## **Managing Views**

A view is a named configuration of the columns in the Structure widget. There are a number of pre-installed views that come with the Structure plugin, and the users may create and share more views.

You can find and select a View via Views Menu. You can also save changes, create a new view and share a view in the same Views drop-down. For other operations with the views, you need to open **Manage Views** dialog:

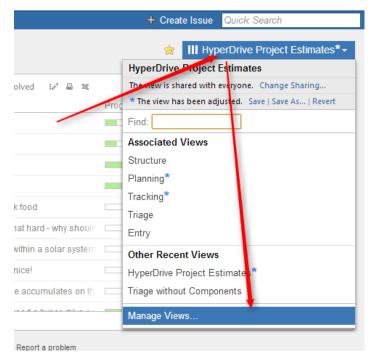

See the following sections for details on view management:

- Locating a View
- Changing View Settings
- View Sharing and Permissions
- Associating Views with Structures
- Copying a View
- Deleting a View